1. To book the hotel, please go to [http://www.xijiao-hotel.com.cn/,](http://www.xijiao-hotel.com.cn/) select "English":

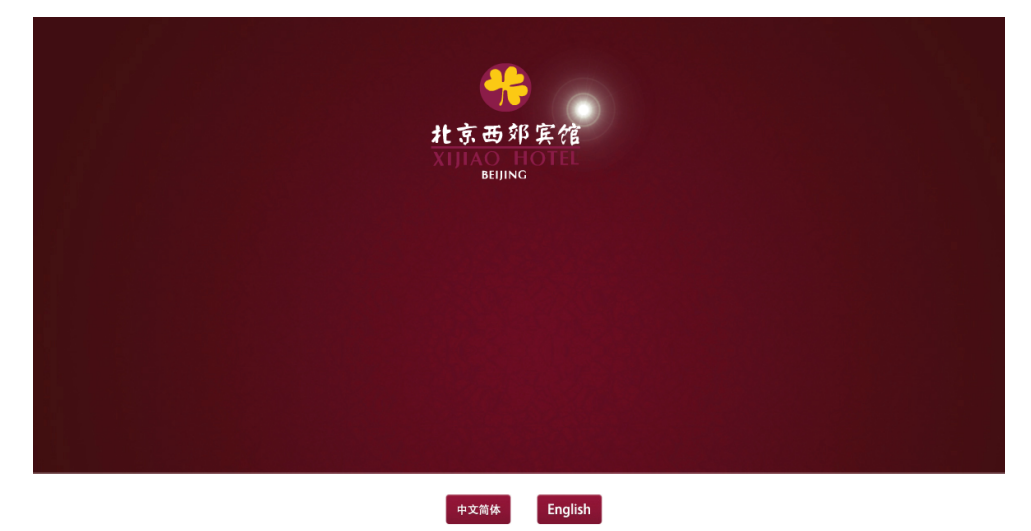

2. Please find the booking Reservation box at the lower right of the page:

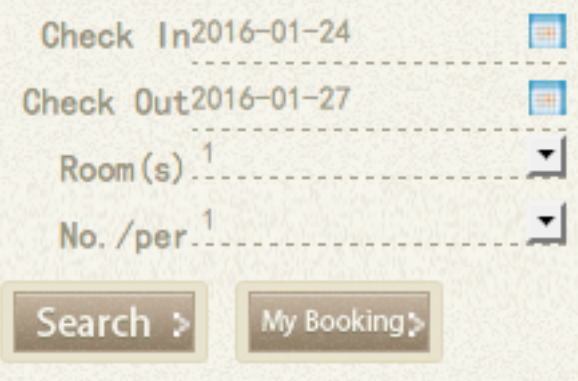

- 3. Select the date of your check in and check out, enter number of rooms requested and number of persons, then click "Search"
- 4. Please input RSV Code as *TOAR*, then click "Search":

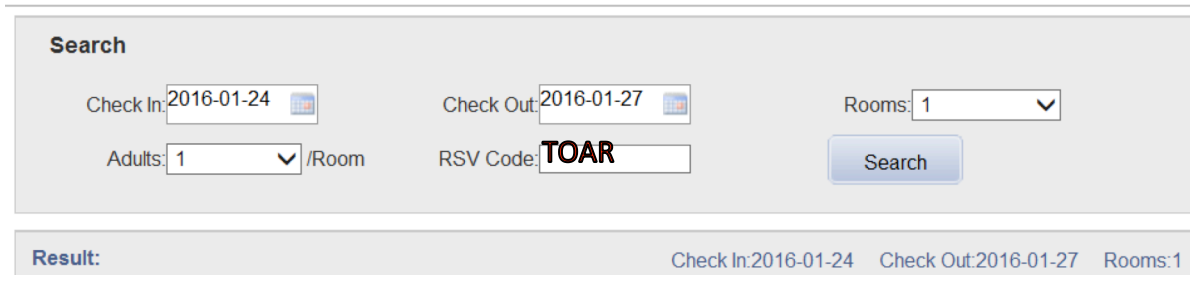

- 5. You will then see the room types with different prices. Please select what you like and then click "Booking". In next page, please fill in your private information and click "Submit". You will receive a booking confirmation e-mail from the hotel.
- 6. Note: the price of each type of room during 24 January to 28 January is cheaper than other dates due to a discount during the conference.